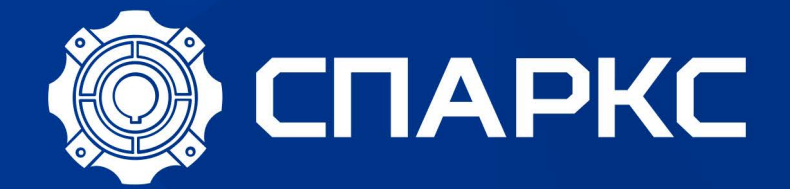

# **СИНХРОНИЗАЦИЯ EN500\_600**

## **СОДЕРЖАНИЕ**

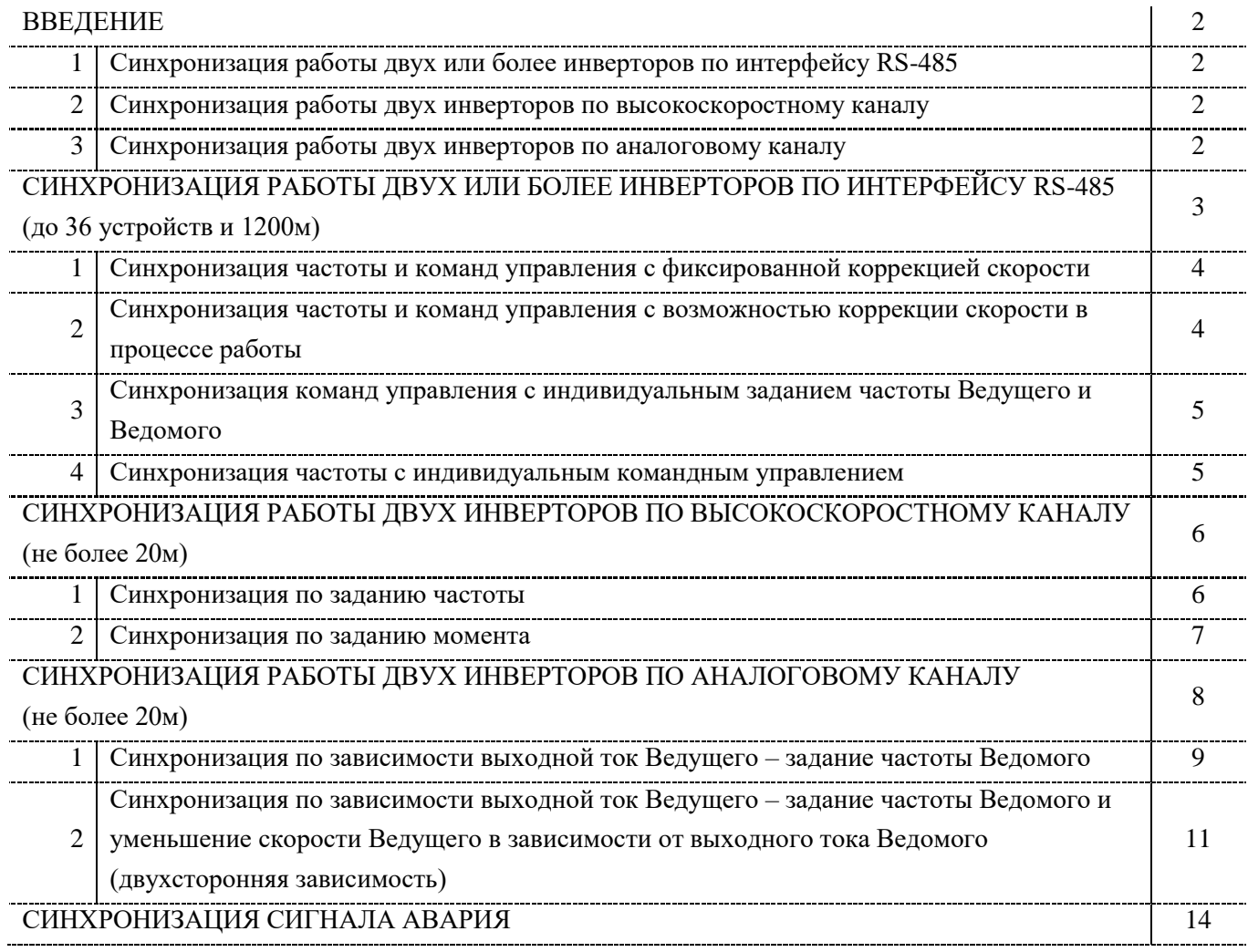

## Методы синхронизации частотных преобразователей серии EN600

#### **ВВЕДЕНИЕ**

Зачастую для реализации задач по автоматизации производственных процессов с требуется синхронизировать работу нескольких приводов по скорости вращения, моменту или току. Для этих целей применяют дополнительные внешние контроллеры или узкоспециализированные устройства. Преобразователи частоты серии EN500/600 позволяют организовать основные виды синхронизации с помощью собственных встроенных средств. В данной инструкции приведены основные примеры, которые могут быть востребованы при реализации проектов, основное назначение документа помочь потребителю разобраться с встроенными возможностями синхронизации преобразователей частоты серии EN500/600.

В настоящей инструкции рассмотрены следующие виды синхронизации:

#### 1. Синхронизация работы двух или более инверторов по интерфейсу RS-485.

Ланный метол синхронизации позволяет обеспечить связь межлу Велушим и Веломым инвертором как по задаваемой частоте, так и по командам управления. При этом RS-485 позволяет соединить одновременно порядка 36 устройств при максимальной длине кабеля 1200м. Для наиболее точной синхронизации на каждом ведомом устройстве вводится корректирующий коэффициент от заданной частоты ведущего. При задействованной синхронизации команд управления остановка Ведущего привода по любой из причин (штатная команда, неисправность Ведущего привода, дополнительный сигнал внешней аварии, дополнительный сигнал остановки) приведет к остановке всех ведомых приводов. Так же этот метод можно использовать как дополнительный для синхронизации командного управления при синхронизации по высокоскоростному или аналоговому каналу.

Синхронизацию инверторов по интерфейсу RS-485 удобно использовать при большой удаленности и большом количестве приводов задействованных в одном зависимом процессе (составные транспортеры, кран-балка, шлюз и т.д.).

## 2. Синхронизация работы двух инверторов по высокоскоростному каналу.

Данный метод синхронизации позволяет без дополнительных средств обеспечить связь только между двумя устройствами Ведущим и Ведомым инвертором как по задаваемой частоте так и по моменту на расстоянии до 20 метров. Для наиболее точной синхронизации на ведомом устройстве вводится корректирующий коэффициент от заданной частоты ведущего.

В отличие от предыдущего метода высокоскоростной канал позволяет организовать синхронизацию работы двух инверторов в режиме поддержания постоянного момента, но при этом синхронизацию команд управления необходимо организовывать отдельно (например по RS485).

## 3. Синхронизация работы лвух инверторов по аналоговому каналу.

Данный метод синхронизации наиболее интересен для обеспечения зависимости частоты Ведомого от выходного тока Ведущего на расстоянии до 20 метров. При этом сохраняется возможность связи по частоте и моменту аналогично высокоскоростному каналу. Для наиболее точной синхронизации на ведомом устройстве вводится корректирующий коэффициент от заданной частоты ведущего. Синхронизацию команд управления необходимо организовывать отдельно.

Использовать синхронизацию ток-частота можно, например, на станке пилорамы с автоматической подачей материала, т.е. при увеличении тока привода пилы уменьшается задание частоты привода подачи материала. Так же решение можно применить, например, в дробилках с автоматической подачей сырья, при увеличении тока привода дробилки уменьшается задание частоты привода механизма подачи сырья.

# СИНХРОНИЗАЦИЯ РАБОТЫ ДВУХ ИЛИ БОЛЕЕ ИНВЕРТОРОВ ПО ИНТЕРФЕЙСУ RS-485 (до 36 устройств и 1200м)

Для обеспечения связи между инверторами соедините устройства как показано на Рис. 1 экранированным кабелем витой пары.

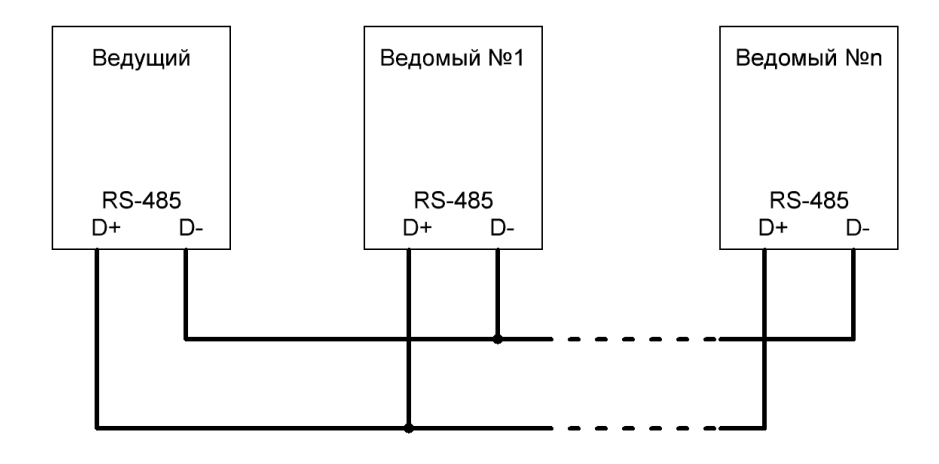

Рис.1. Схема подключения преобразователей частоты при синхронизации по шине RS-485. (при подключении нескольких инверторов, в точках ответвления от шины необходимо использовать специализированные пассивные разветвители интерфейса RS-485)

## **BHUMAHUE!**

Приступать к дальнейшей настройке только после настройки группы параметров электродвигателя F15 (минимально F15.01 - F15.06) на всех устройствах системы.

Для сигнальных проводов должен использоваться многожильный, экранированный кабель сечением не менее 0,75 мм<sup>2</sup> (точное значение сечения зависит от мощности ПЧ и определяется по таблице приведенной в инструкции пользователя), коммутируемые концы кабеля необходимо залудить. Экран должен быть одним концом подключен к клемме заземления частотного преобразователя, который в свою очередь должен быть надежно заземлен, второй конец экрана не заземляется.

При необходимости произвести сброс настроек до заводского состояния (установите F00.14=010).

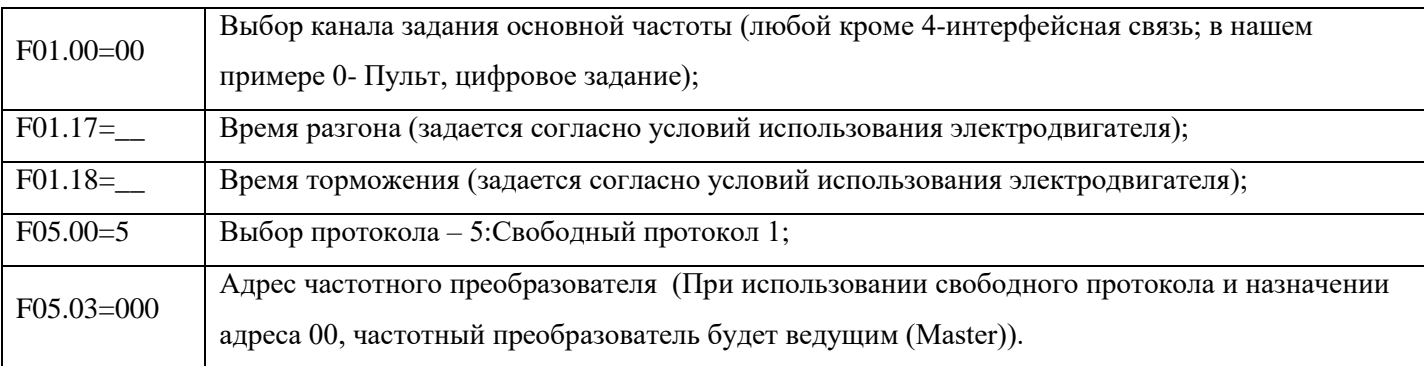

Настройка Ведущего устройства:

При построении системы с одним или несколькими Ведомыми, на каждом зависимом устройстве может быть использован свой метод управления из приведенных ниже.

## **1. Синхронизация частоты и команд управления с фиксированной коррекцией скорости.**

Простой способ синхронизации – Значение задания частоты, команды Пуск и Останов поступают от Ведущего; на ведомом при необходимости вводится фиксированный корректирующий частоту коэффициент в параметр F05.07.

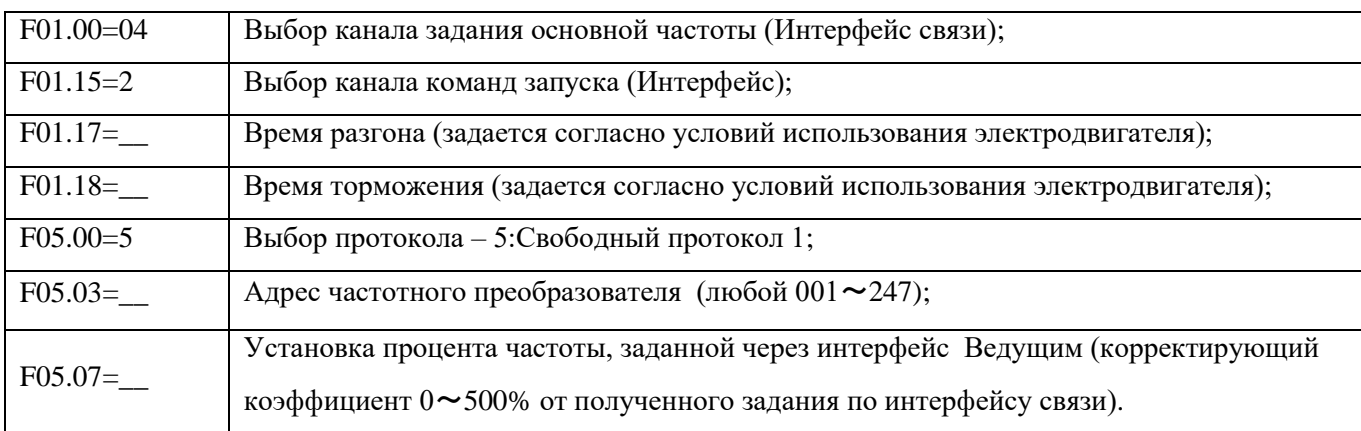

*Настройка Ведомого устройства:*

## **2. Синхронизация частоты и команд управления с возможностью коррекции скорости в процессе работы.**

Значение задания частоты, команды Пуск и Останов поступают от Ведущего; на ведомом при необходимости вводится фиксированный корректирующий частоту коэффициент в параметр F05.07; при этом дополнительно существует возможность уменьшения полученного ведомым задания по интерфейсу связи от ведущего с помощью потенциометра пульта ведомого в режиме работа.

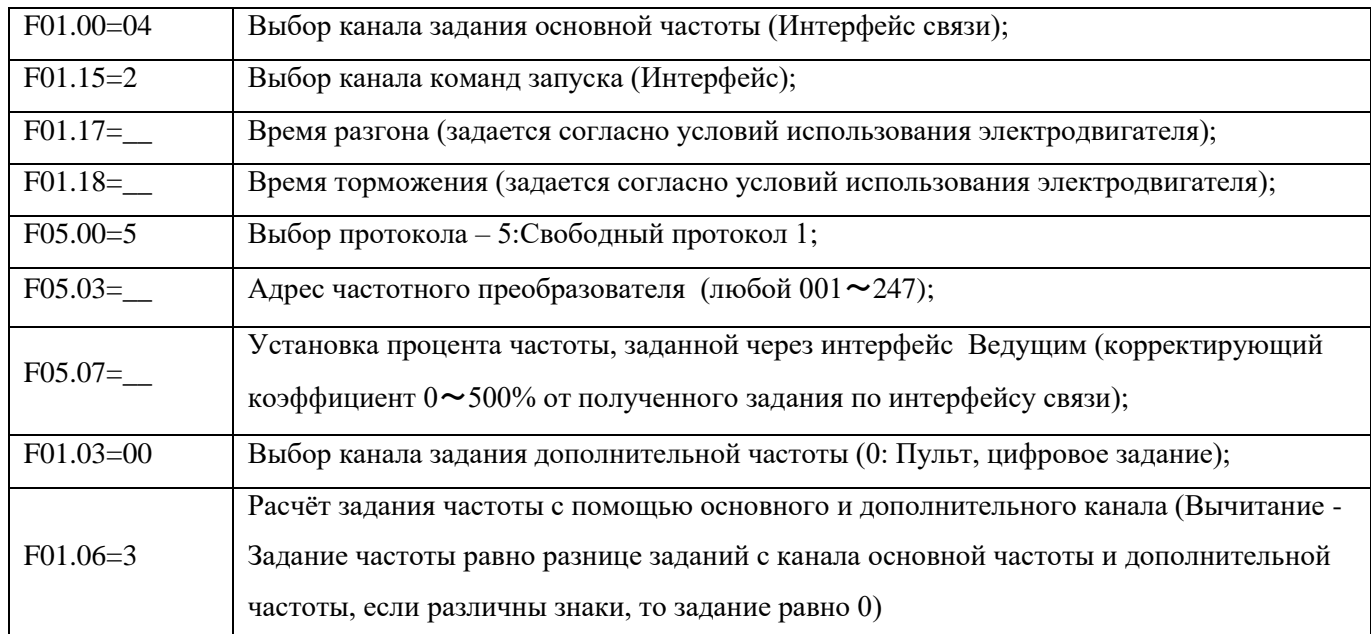

## **3. Синхронизация команд управления с индивидуальным заданием частоты Ведущего и Ведомого.**

Команды Пуск и Останов поступают от Ведущего; значение задания частоты устанавливается на Ведущем и Ведомом раздельно.

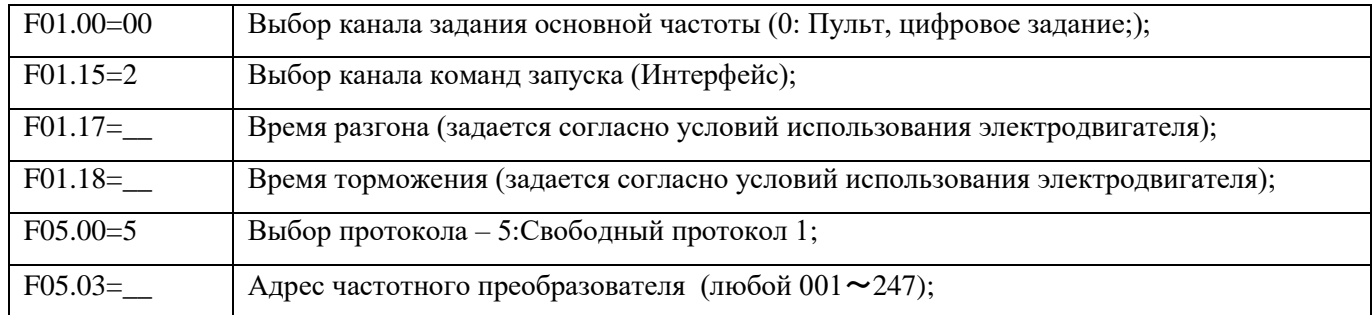

## **4. Синхронизация частоты с индивидуальным командным управлением.**

Значение задания частоты поступает от Ведущего; команды Пуск и Останов подаются на Ведущего и Ведомого раздельно.

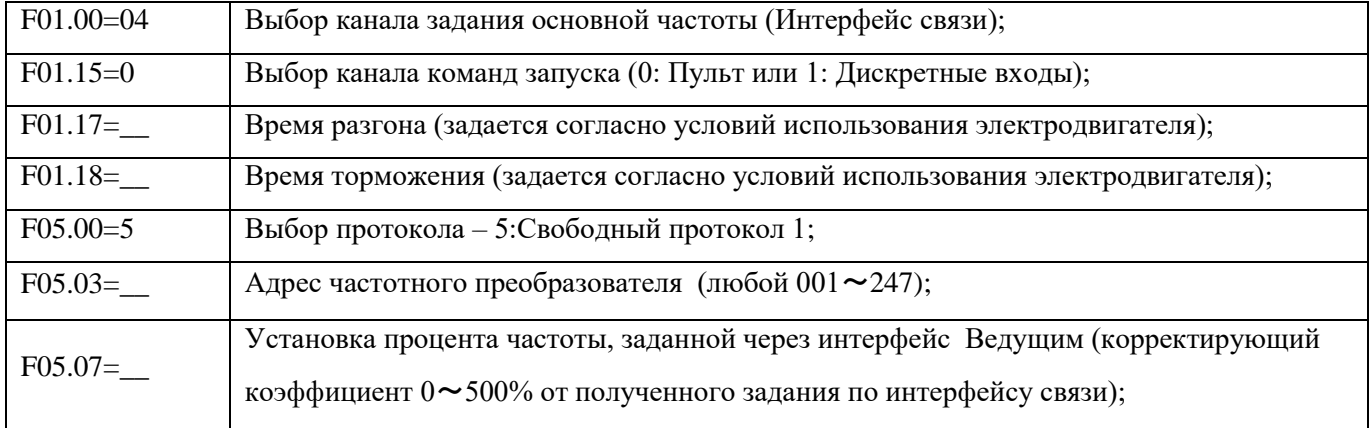

## **ВНИМАНИЕ!**

**Если в пункте 4 использовать синхронизацию частоты с возможностью коррекции скорости в процессе работы (как в п.2.), то нельзя сначала запускать ведомого! Т.к. ведомый при пуске и останове ведущего перезапускает свою работу.**

## СИНХРОНИЗАЦИЯ РАБОТЫ ДВУХ ИНВЕРТОРОВ

## ПО ВЫСОКОСКОРОСТНОМУ КАНАЛУ (не более 20м)

Для обеспечения связи между инверторами соедините устройства как показано на Рис. 2 экранированным кабелем витой пары.

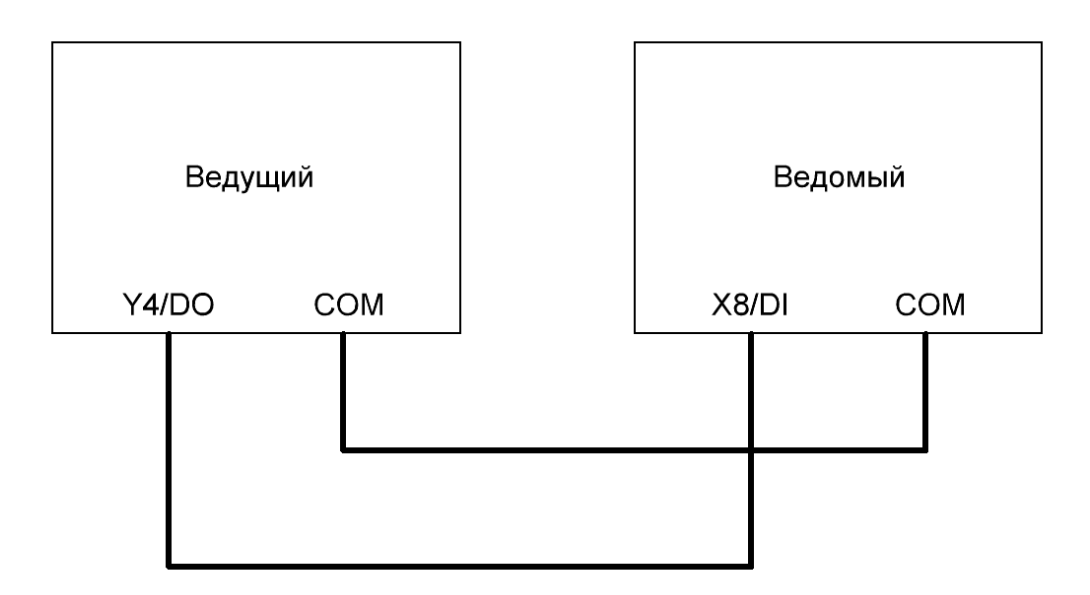

Рис.2. Схема подключения преобразователей частоты при синхронизации по высокоскоростному каналу.

#### **ВНИМАНИЕ!**

При необходимости, для синхронизации команд управления и аварийного отключения дополнительно можно применить синхронизацию по RS-485 и задействовать свободные дискретные входы и выходы инверторов (см. последний раздел данной инструкции).

Приступать к дальнейшей настройке только после настройки группы параметров электролвигателя F15 (минимально F15.01 - F15.06) на всех устройствах системы.

Для сигнальных проводов должен использоваться многожильный, экранированный кабель сечением не менее 0.75 мм<sup>2</sup> (точное значение сечения зависит от мощности ПЧ и определяется по таблице приведенной в инструкции пользователя), коммутируемые концы кабеля необходимо залудить. Экран должен быть одним концом подключен к клемме заземления частотного преобразователя, который в свою очередь должен быть надежно заземлен, второй конец экрана не заземляется.

При необходимости произвести сброс настроек до заводского состояния (установите F00.14=010).

#### 1. Синхронизация по заданию частоты.

Значение залания частоты поступает от Велушего к Веломому. Лля выравнивания погрешности приема-передачи задания используется коэффициент усиления значения импульсного входа Ведомого F07.07.

*Настройка Ведущего устройства:*

| $F00.22=1000$ | Настройка выхода Ү4 (Высокоскоростной дискретный выход);                                                                                             |
|---------------|----------------------------------------------------------------------------------------------------|
| $F09.37=02$   | Функция DO (Заданная частота)                                                                                                    |
| $F09.45=$     | Время фильтра DO (Задается при необходимости)                                                                                                    |
| $F09.46=$     | Коэффициент усиления DO (Используется для выравнивания значений задания<br>Ведущего и Ведомого. Рекомендуется не изменять без крайней необходимости) |
| $F09.47 =$    | Максимальная частота импульсного выхода DO (Рекомендуется не изменять. Должна<br>быть идентична F07.09 Ведомого)                                     |
| $F01.17=$     | Время разгона (задается согласно условий использования электродвигателя);                                                                            |
| $F01.18=$     | Время торможения (задается согласно условий использования электродвигателя);                                                                         |

*Настройка Ведомого устройства:*

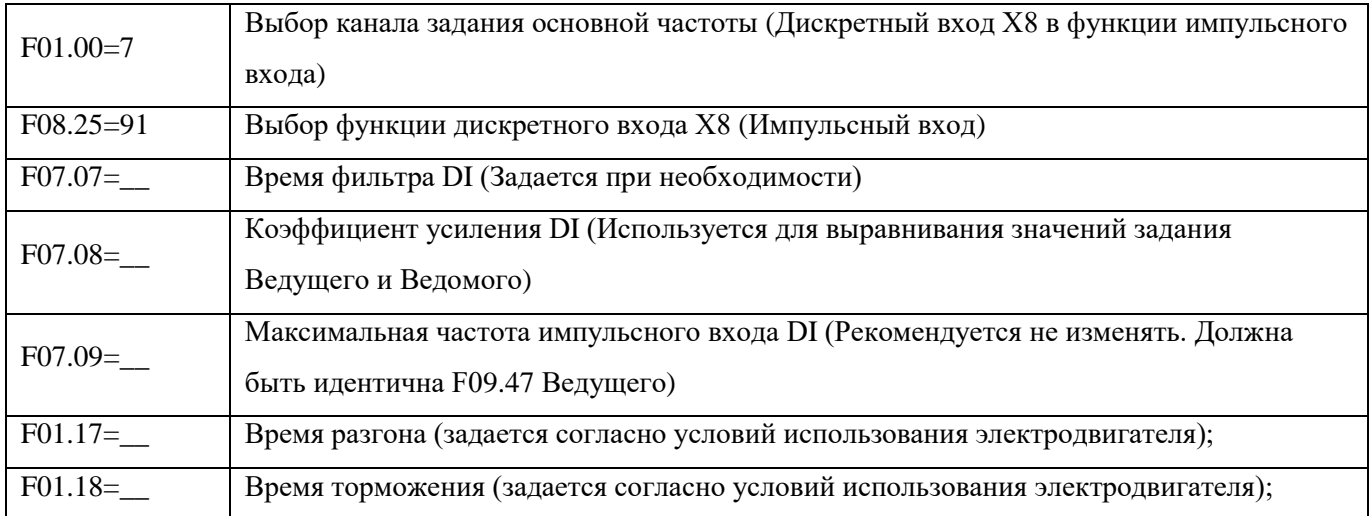

**2. Синхронизация по заданию момента (используется только при F00.24=1 или 2 и F14.00=1, после проведения дополнительной статической или динамической настройки параметров электродвигателя).**

Значение задания момента поступает от Ведущего к Ведомому. Для выравнивания погрешности приема-передачи задания используется коэффициент усиления значения импульсного входа Ведомого F07.07.

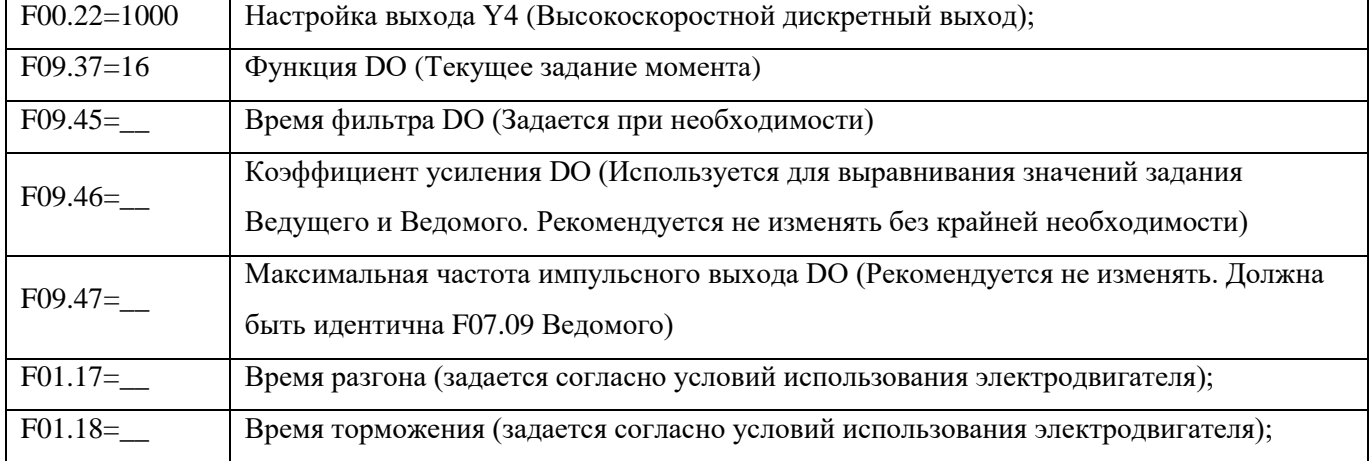

*Настройка Ведущего устройства:*

*Настройка Ведомого устройства:*

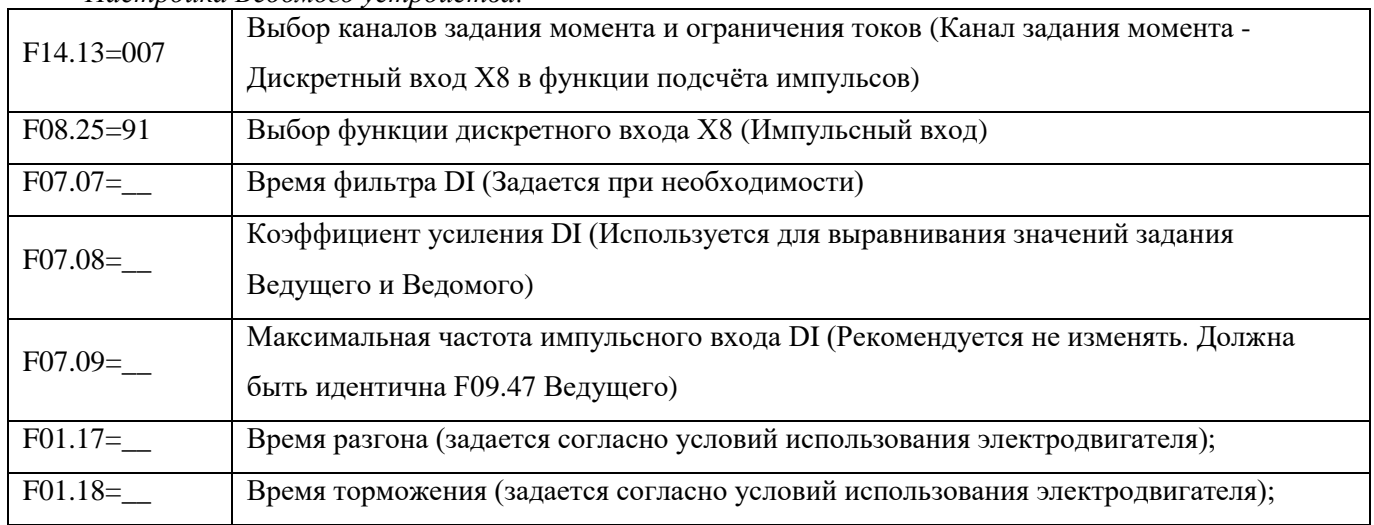

## **СИНХРОНИЗАЦИЯ РАБОТЫ ДВУХ ИНВЕРТОРОВ**

## **ПО АНАЛОГОВОМУ КАНАЛУ (не более 20м)**

Для обеспечения связи между инверторами соедините устройства как показано на Рис. 3 экранированным кабелем витой пары.

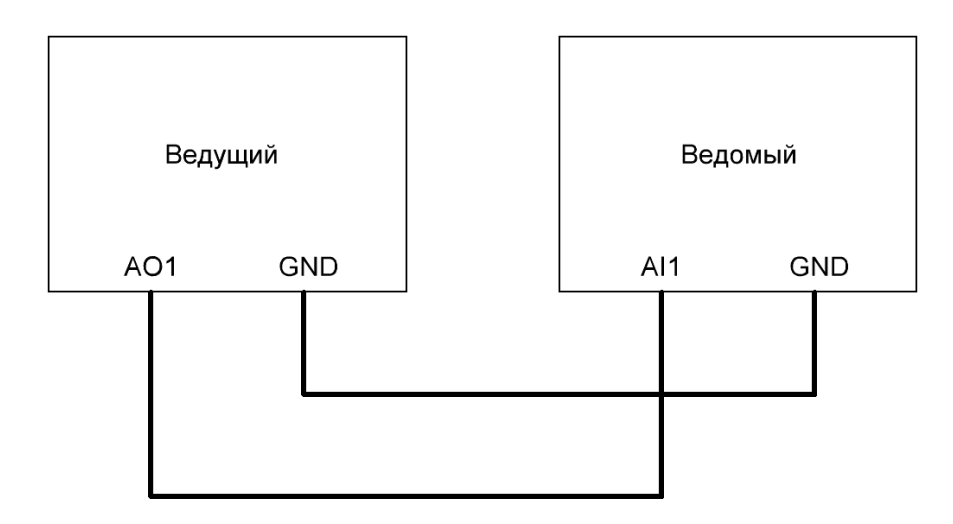

**Рис.3.** Схема подключения преобразователей частоты при синхронизации по высокоскоростному каналу.

## **ВНИМАНИЕ!**

**На выключенном Ведомом ПЧ установить переключатель SW1 в положение «A» (нижнее положение, токовый режим 4-20мА), на выключенном Ведущем ПЧ установить переключатель SW3 в положение «A» (нижнее положение, токовый режим 4-20мА), затем включить ПЧ и начать настройку параметров.**

**При необходимости, для синхронизации команд управления и аварийного отключения дополнительно можно применить синхронизацию по RS-485 и задействовать свободные дискретные входы и выходы инверторов (см. последний раздел данной инструкции).**

Приступать настройке только после настройки группы параметров электродвигателя F15 (минимально F15.01 - F15.06) на всех устройствах системы.

Для сигнальных проводов должен использоваться многожильный, экранированный кабель сечением не менее 0,75 мм<sup>2</sup> (точное значение сечения зависит от мощности ПЧ и определяется по таблице приведенной в инструкции пользователя), коммутируемые концы кабеля необходимо залудить. Экран должен быть одним концом полключен к клемме заземления частотного преобразователя, который в свою очередь должен быть надежно заземлен, второй конец экрана не заземляется.

При необходимости произвести сброс настроек до заводского состояния (установите F00.14=010).

#### 1. Синхронизация по зависимости выходной ток Ведущего - задание частоты Ведомого.

Значением задания частоты Ведомого принимается минимум из задания основной частоты (по любому из возможных каналов) и дополнительной частоты, которая в свою очередь является соответствующим значением частоты выходному току Ведущего. При этом соответствие тока определенной частоте задается параметрах настройки зависимостей для аналоговых входов F06.01~F06.20. Т.о. в нашем примере при увеличении выходного тока Ведущего больше расчетного тока, Ведомый начинает снижение частоты в соответствии с заланной кривой Рис.4. Верхнее ограничение рабочей частоты Веломого залается любым способом залания основной частоты F01.00.

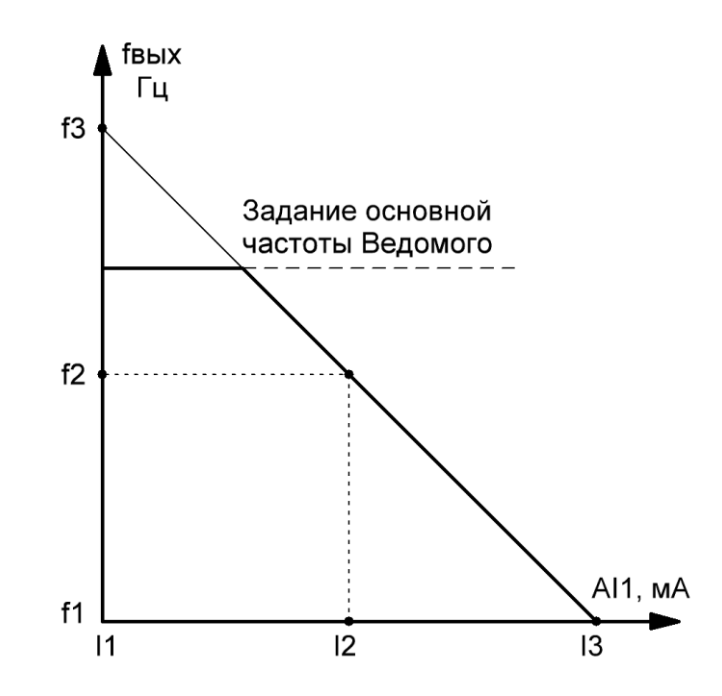

**Рис.4.** График задаваемой кривой зависимости (в нашем примере  $2 - F06.07 \sim F06.12$ ) аналоговых вхолов Веломого.

f1, f2, f3 - значения частоты для соответствующих значений тока I1, I2, I3 аналогового входа AI1. Значения тока на входе АІ1: I1=4мА, I3=20мА, I2=  $\frac{13}{2}$ . При этом I1, I2, I3 соответствуют расчетным значениям коэффициентов выходных токов Ведущего Kmin, Кпр. (промежуточное), Kmax:

 $Kmin = \frac{Ipa6}{Ima}$ <del>Грастия</del>, где Iраб считывается с индикатора Ведущего ПЧ при номинальной нагрузке (можно

добавить процент погрешности),

Iдв – номинальный ток электродвигателя (с шильдика) соответствующий внесенному в F15.03 значению.

 $K$ max $=\frac{IAB}{IBA}$ Iдв∗3  $K\pi p = \frac{Kmax + Kmin}{2}$  $\frac{+}{2}$ 

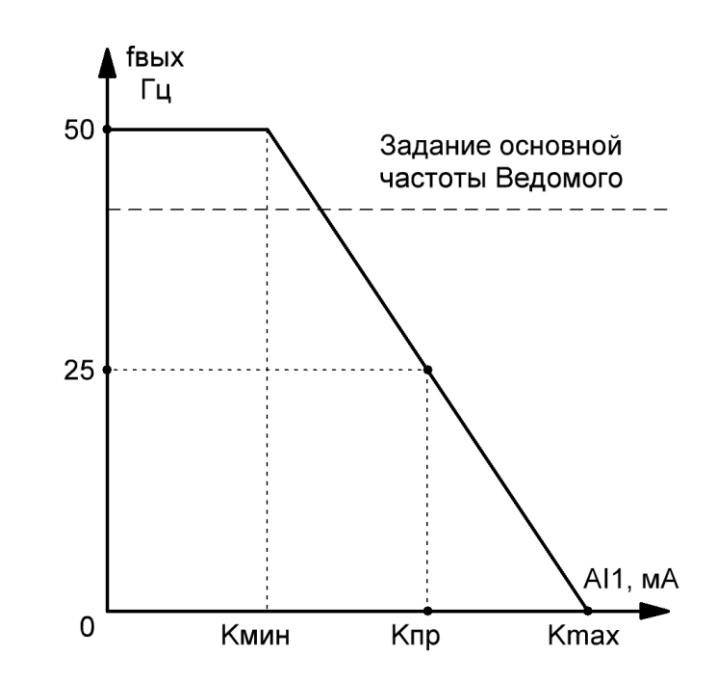

Например: Iдв=2,7А, Iраб=1,2А;

Тогда: Kmin=0,148, Kmax=0,333, Kпр=0,241

Т.к. F06.07, F06.09, F06.11 задаются в % от максимального тока 3\*Iдв, то:

F06.07=14,8%; F06.09=24,1%; F06.11=33,3%.

При этом соответствующая току частота в процентах от максимальной частоты: F06.08=100%; F06.10=50%; F06.12=0%.

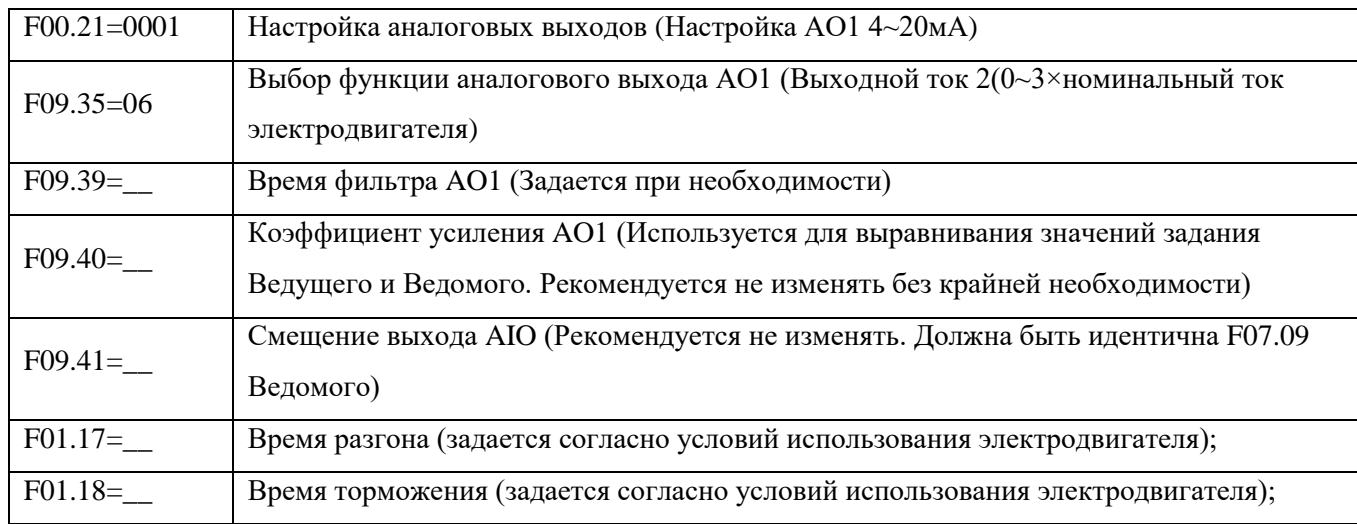

*Настройка Ведущего устройства:*

*Настройка Ведомого устройства:*

| F00.20=0001    | Настройка аналоговых входов (Настройка AI1 4~20мA)                                |
|----------------|-----------------------------------------------------------------------------------|
| $F07.00 =$     | Время фильтра входа AI1 (Задается при необходимости)                              |
| $F07.01 =$     | Коэффициент усиления значения входа AI1 (Используется для выравнивания значений   |
|                | задания Ведущего и Ведомого)                                                      |
| $F07.02 =$     | Смещение AI1 (Рекомендуется не изменять)                                          |
| F06.00=0001    | Выбор вида зависимости для аналоговых и высокоскоростных входов (Выбор            |
|                | зависимости для AI1 - кривая 2)                                                   |
| $F06.07=14,8$  | Настройка минимума кривой 2 (берется из предварительного расчета)                 |
| $F06.09=24,1$  | Настройка изгиба кривой 2 (берется из предварительного расчета)                   |
| $F06.11=33,3$  | Настройка максимума кривой 2 (берется из предварительного расчета)                |
| F06.08=100     | Настройка соответствия физической величины на входе и минимума кривой 2 (задается |
|                | согласно условий процесса)                                                        |
| $F06.10=50$    | Настройка соответствия физической величины на входе и изгиба кривой 2 (задается   |
|                | согласно условий процесса)                                                        |
| $F06.12=0$     | Настройка соответствия физической величины на входе и максимума кривой 2          |
|                | (задается согласно условий процесса)                                              |
| $F06.21=11101$ | Выбор действия частотного преобразователя при снижении входного сигнала ниже      |
|                | минимума кривой (При снижении входа ниже заданного минимума кривой,               |
|                | частота будет оставаться равна минимуму кривой)                                   |
| $F01.03=01$    | Выбор канала задания дополнительной частоты (Аналоговый вход AI1)                 |
| F01.06=6       | Расчёт задания частоты с помощью основного и дополнительного канала (Минимум)     |
| $F01.17 =$     | Время разгона (задается согласно условий использования электродвигателя);         |
| $F01.18 =$     | Время торможения (задается согласно условий использования электродвигателя);      |

## *Выравнивание значений AO1 Ведущего и AI1 Ведомого.*

При синхронизации ПЧ по аналоговому каналу чаще всего уровень входного сигнала оказывается изначально смещен от уровня выходного сигнала и некоторые системы могут потребовать выравнивания этих сигналов.

Для начала необходимо вывести показания выходного сигнала Ведущего и входного сигнала ведомого на их индикаторы. Настройку будем производить в режиме ожидания (при не работающих электродвигателях) для этого на Ведущем необходимо задать параметр F00.10=24 (значение на аналоговом выходе AO1), а на Ведомом F00.10=20 (значение на аналоговом входе AI1). Далее на обоих ПЧ кнопкой «>>» установить отображение значения С-03. Скорректировать отображаемое на Ведомом значение до уровня отображаемого на Ведущем путем изменения параметра F07.01 Ведомого.

## **2. Синхронизация по зависимости выходной ток Ведущего – задание частоты Ведомого и уменьшение скорости Ведущего в зависимости от выходного тока Ведомого (двухсторонняя зависимость).**

Данный метод аналогичен предыдущему, но дополнительно осуществляет снижение частоты Ведущего при возникновении больших выходных токов у Ведомого.

Настройка и расчет задаваемой кривой зависимости (в нашем примере 2 – F06.07~F06.12) аналоговых входов Ведущего производится аналогично Ведомому, приведенному в предшествующем примере.

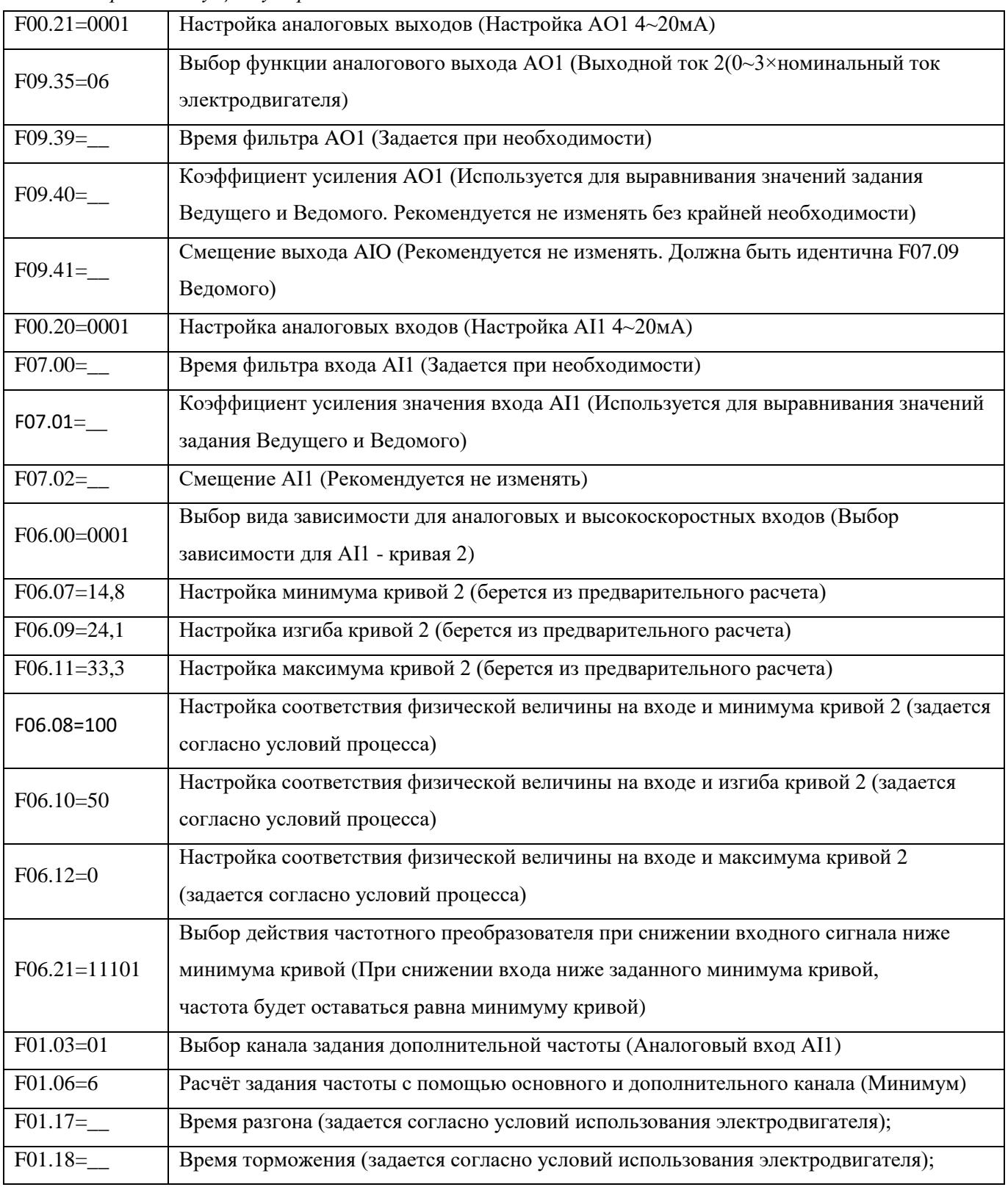

*Настройка Ведущего устройства:*

*Настройка Ведомого устройства:*

| F00.20=0001              | Настройка аналоговых входов (Настройка AI1 4~20мA)                                |
|--------------------------|-----------------------------------------------------------------------------------|
| $F07.00 =$               | Время фильтра входа AI1 (Задается при необходимости)                              |
| $F07.01 =$               | Коэффициент усиления значения входа AI1 (Используется для выравнивания значений   |
|                          | задания Ведущего и Ведомого)                                                      |
| $F07.02 =$               | Смещение AI1 (Рекомендуется не изменять)                                          |
| F06.00=0001              | Выбор вида зависимости для аналоговых и высокоскоростных входов (Выбор            |
|                          | зависимости для AI1 - кривая 2)                                                   |
| $F06.07=14,8$            | Настройка минимума кривой 2 (берется из предварительного расчета)                 |
| $F06.09=24,1$            | Настройка изгиба кривой 2 (берется из предварительного расчета)                   |
| $F06.11=33,3$            | Настройка максимума кривой 2 (берется из предварительного расчета)                |
| F06.08=100               | Настройка соответствия физической величины на входе и минимума кривой 2 (задается |
|                          | согласно условий процесса)                                                        |
| $F06.10=50$              | Настройка соответствия физической величины на входе и изгиба кривой 2 (задается   |
|                          | согласно условий процесса)                                                        |
| $F06.12=0$               | Настройка соответствия физической величины на входе и максимума кривой 2          |
|                          | (задается согласно условий процесса)                                              |
| $F06.21=11101$           | Выбор действия частотного преобразователя при снижении входного сигнала ниже      |
|                          | минимума кривой (При снижении входа ниже заданного минимума кривой,               |
|                          | частота будет оставаться равна минимуму кривой)                                   |
| $F01.03=01$              | Выбор канала задания дополнительной частоты (Аналоговый вход AI1)                 |
| F01.06=6                 | Расчёт задания частоты с помощью основного и дополнительного канала (Минимум)     |
| $F00.21 = 0001$          | Настройка аналоговых выходов (Настройка АО1 4~20мА)                               |
| $F09.35=06$              | Выбор функции аналогового выхода АО1 (Выходной ток 2(0~3×номинальный ток          |
|                          | электродвигателя)                                                                 |
| $F09.39=$                | Время фильтра АО1 (Задается при необходимости)                                    |
| $F09.40=$                | Коэффициент усиления АО1 (Используется для выравнивания значений задания          |
|                          | Ведущего и Ведомого. Рекомендуется не изменять без крайней необходимости)         |
| $F09.41 =$ <sub>--</sub> | Смещение выхода АІО (Рекомендуется не изменять. Должна быть идентична F07.09      |
|                          | Ведомого)                                                                         |
| $F01.17 =$               | Время разгона (задается согласно условий использования электродвигателя);         |
| $F01.18 =$               | Время торможения (задается согласно условий использования электродвигателя);      |

#### **СИНХРОНИЗАЦИЯ СИГНАЛА АВАРИЯ**

При использовании синхронизации по высокоскоростному или аналоговому каналу целесообразно использовать дополнительную синхронизацию аварийной остановки.

Для обеспечения связи между инверторами соедините устройства как показано на Рис. 5 экранированным кабелем витой пары.

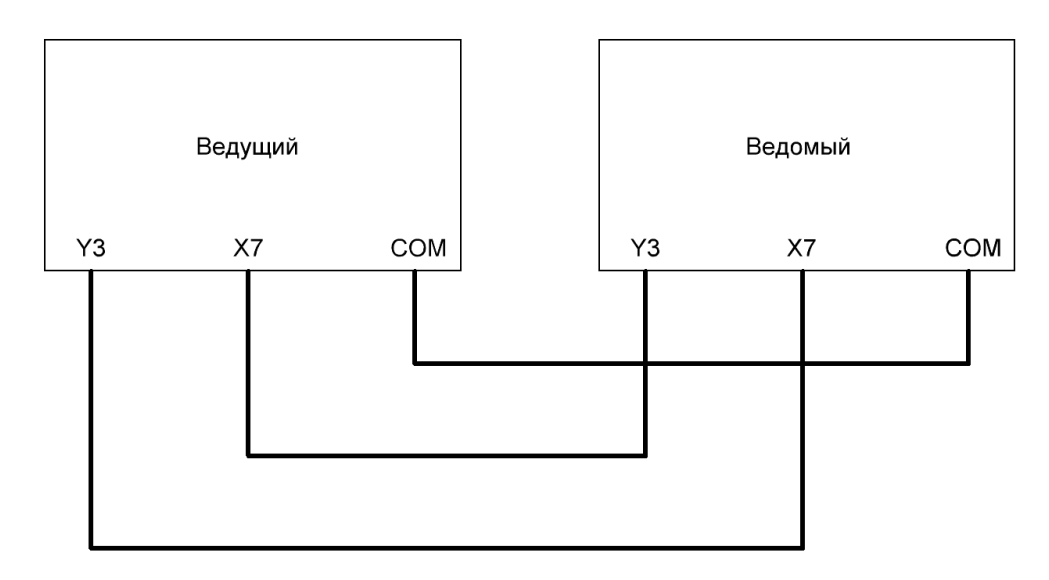

**Рис.5.** Схема подключения преобразователей частоты при синхронизации сигнала аварии.

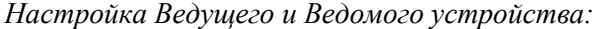

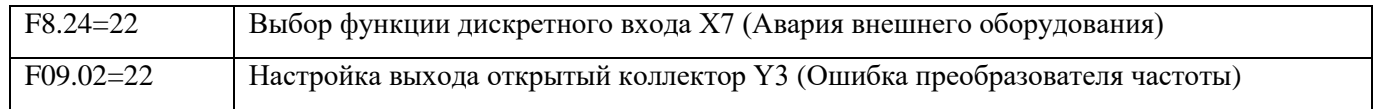

При данном подключениях и настройках если любой из синхронизированных преобразователей остановится по ошибке, то второй преобразователь также остановится и выдаст ошибку внешней аварии.